## **Вопрос**

Подскажите, я собираюсь продать интернет-магазин, как мне передать право доступа в личный кабинет Onpay?

## **Ответ**

Добавьте нового владельца, пусть он пропишет все свои данные, дайте ему права владельца, напишите в поддержку чтобы мы ему включили права владельца а он потом он уберет вас как владельца.

## **Подробнее о смене владельца**

Порядок действий для смены/добавления владельца (email'а) кабинета: 1. Действующий владелец входит под собственными регистрационными данными по ссылке <https://secure.onpay.ru/login>2. На вкладке «Персонал» добавляет нового сотрудника и дает ему права «Руководитель». 3. Вновь созданный сотрудник входит в кабинет. В разделе «Личных данных» заполняет всю личную информацию, паспортные данные, авторизует мобильный телефон <https://secure.onpay.ru/settings> 4. Действующий владелец прописывает новому сотруднику права «Владелец» и загружает его сканы паспорта (разворот и прописка) по ссылке [https://secure.onpay.ru/firms/open\\_form\\_upload\\_scanned\\_documents](https://secure.onpay.ru/firms/open_form_upload_scanned_documents) 5. Действующий владелец пишет со своего email на адрес info@onpay.ru письмо с просьбой дать права «Владельца» новому сотруднику и указывает его email. 6. Специалисты поддержки проверяют информацию и подтверждают права «Владельца» новому сотруднику. В итоге в кабинете будет два владельца. ВНИМАНИЕ! Новый владелец (после одобрения специалистами поддержки) сможет удалить старого владельца

Подробнее еще смотрите ["Роли пользователей".](http://wiki.onpay.ru/doku.php?id=roles)

From: <http://wiki.onpay.ru/> - **Onpay.ru Wiki**

Permanent link: **[http://wiki.onpay.ru/doku.php?id=owner\\_change&rev=1490078787](http://wiki.onpay.ru/doku.php?id=owner_change&rev=1490078787)**

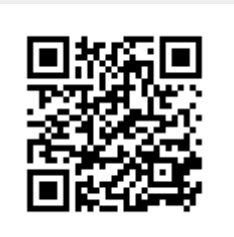

Last update: **2017/03/21 06:46**